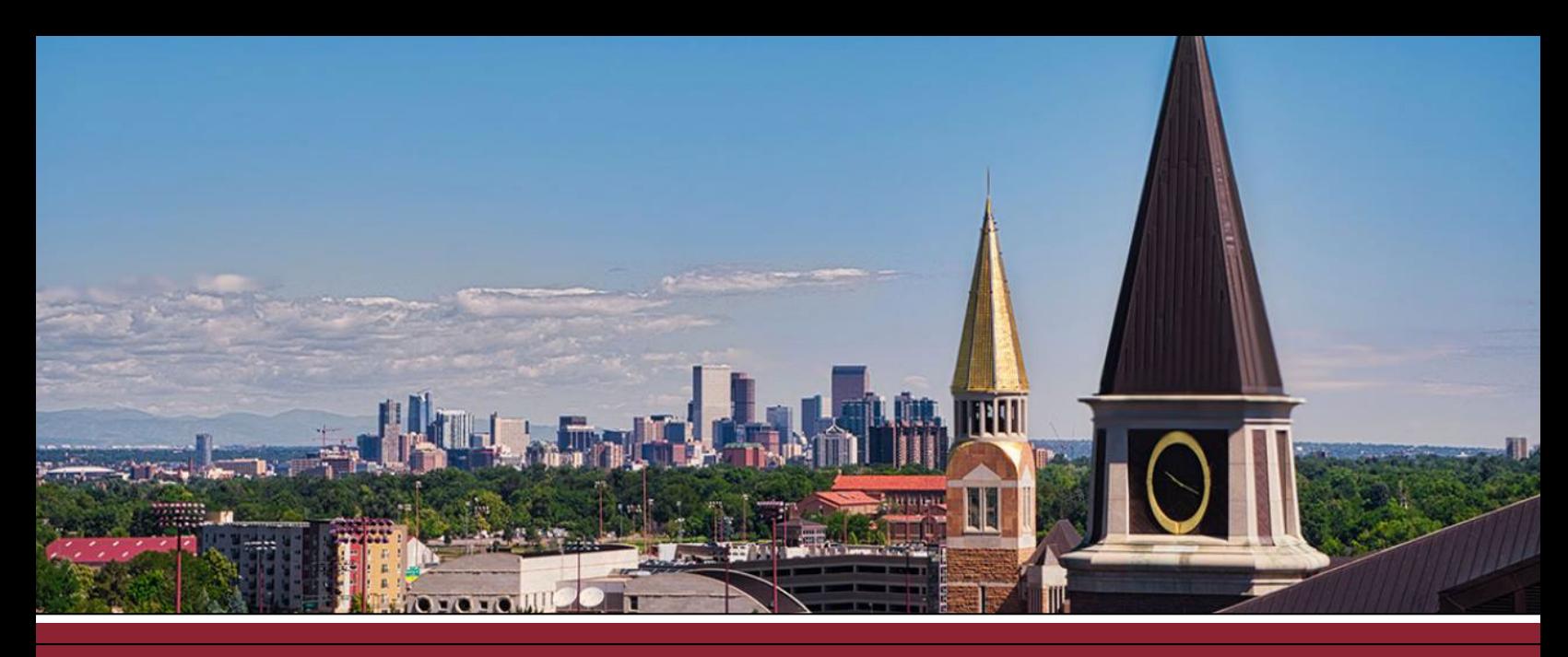

## **CREATING A VIDEO-RECORDING ASSIGNMENT**

Canvas Assignments has several different submission types. One of those submission types is a media recording, which allows students to record and upload video (or audio) submissions right in Canvas.

- ☐ **1** Add a new assignment to your course. Enter any assignment details (e.g., description, instructions, documents). Configure assignment settings
- ☐ **2** When you reach the **Submission Type** section, select **Online** in the dropdown menu.
- ☐ **3** From the **Online Entry Options** list, check off **Media Recordings** to allow students to record or upload video / audio submissions.

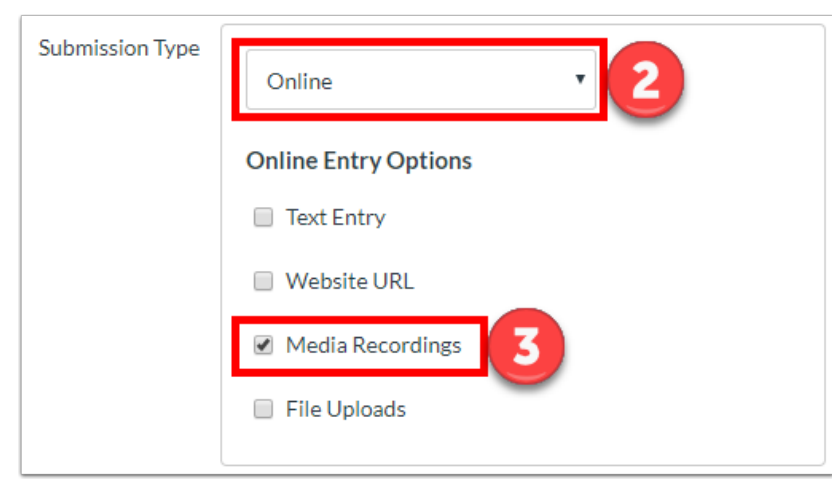

☐ **4** Click **Save** or **Save & Publish**.